# Dell Chromebook 11

Quick Start Guide

1 Connect the power adapter and turn on your computer

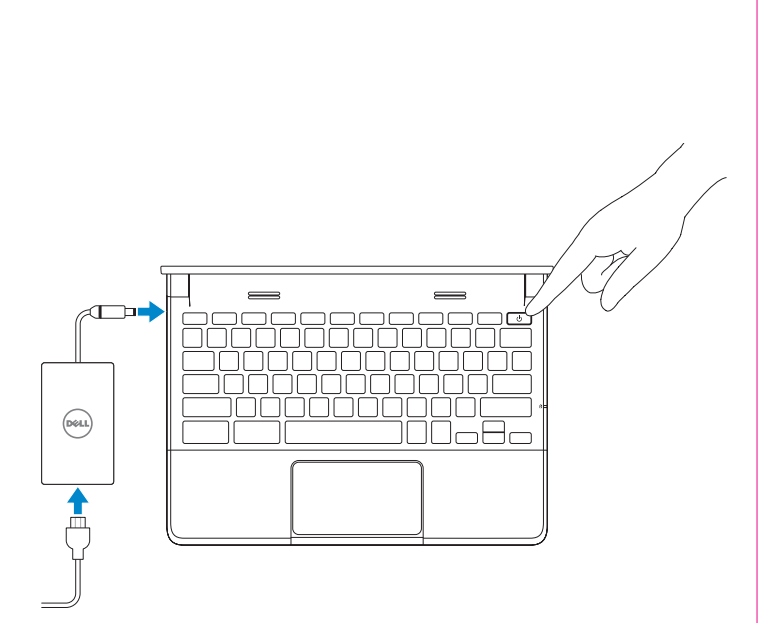

### 2 Finish Chromebook setup **3 Register Chromebook**

dell.com/support/registration

## 4 Explore resources

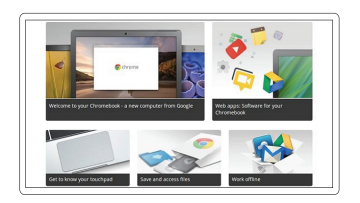

Get started

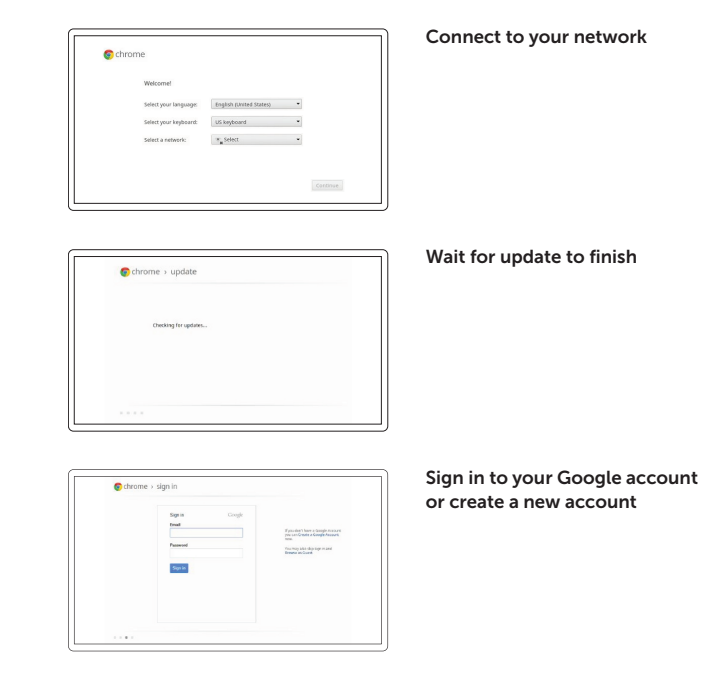

**Z NOTE:** Your computer will restart after Google update.

Contromebook

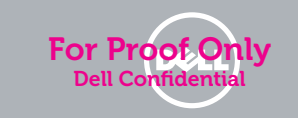

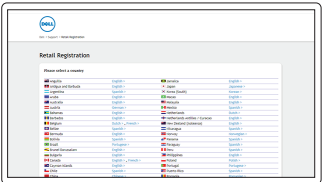

Features

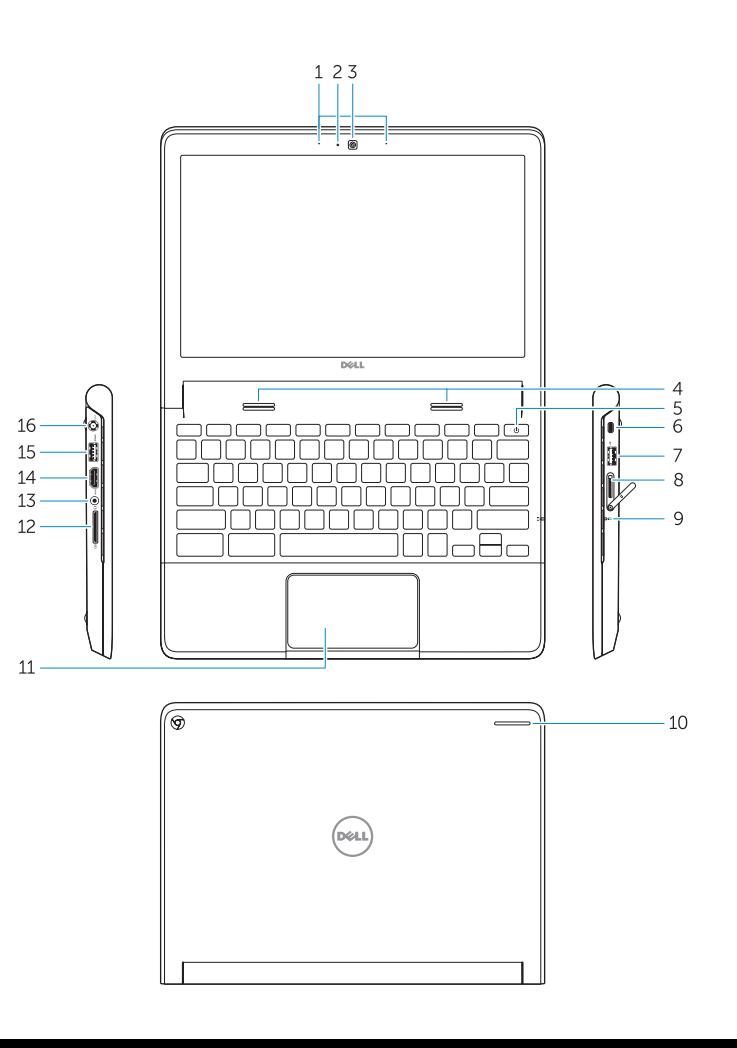

- 1. Microphones
- 2. Camera-status light
- 3. Camera
- 4. Speakers
- 5. Power button
- 6. Security lock slot
- 7. USB 2.0 connector
- 8. SIM reader (optional)
- 9. Battery-status light
- 10. Activity light
- 11. Touchpad
- 12. Memory card reader
- 13. Headset connector
- 14. HDMI connector
- 15. USB 3.0 connector with PowerShare
- 16. Power connector
- 17. Service-tag label

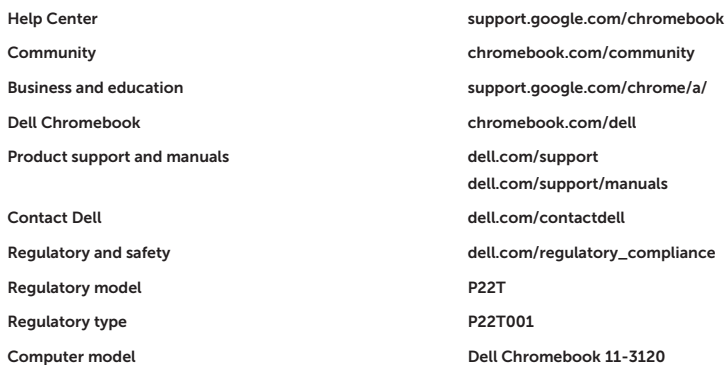

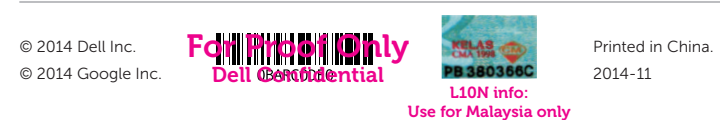

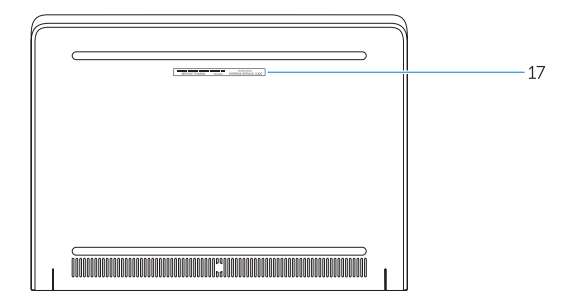

### Insert SIM card (on WWAN models only)

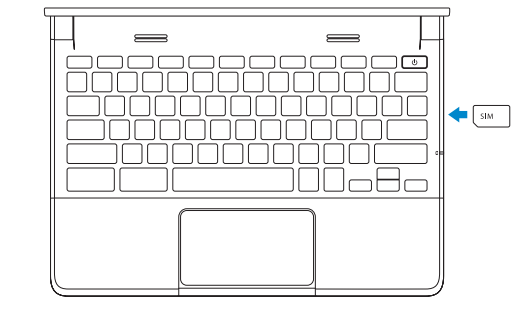

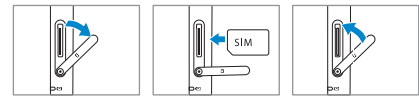

For details on your Dell Limited Hardware Warranty and any service contracts you purchased (as detailed in your invoice), please visit the links below:

Dell Limited Hardware Warranty: www.dell.com/warranty

Dell Consumer Service Contracts: www.dell.com/servicecontracts

Production info: Use for DAO only